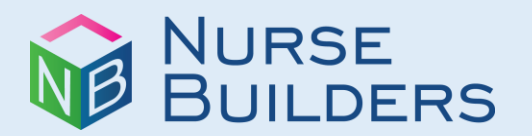

## **SUNY Upstate Medical University Hospital Certification Review E-Courses User Login Instructions**

**Year #1 (9/5/23 – 9/4/24)**

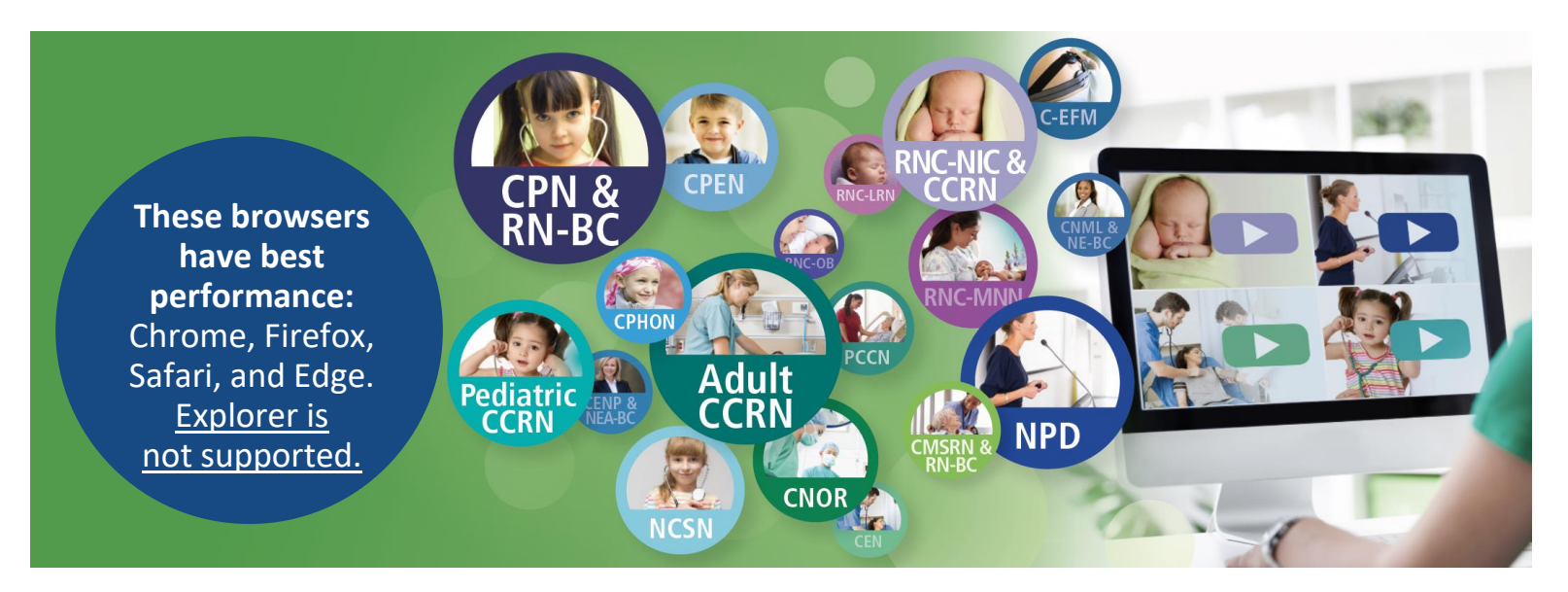

## **USER LOGIN INSTRUCTIONS Certification Review**

### **Creating an Initial Account (first time you login):**

1. Create an account with the QR code or by pasting the link below into your browser:

<https://learn.nursebuilders.net/sunyupstatecertification012023>

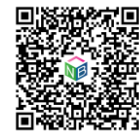

- 2. Create an account to enroll in the course by entering your name, email, and password.
- 3. Then click the *"Enroll Now"* button.
- 4. Once enrolled, you will have access to your e-course so long as it is within the annual license CPHON period (expires 9/4/24).

#### **IMPORTANT! To Access Your Account After INITIAL ACCOUNT SET UP ABOVE**:

- 5. Go to http://ecourses.nursebuilders.net (**no www at beginning**)
- 6. Select "sign in" and use the **email** and **password you created to sign in** when you created your account above).

If you have difficulty or questions, please email Nurse Builders at [coursequestions@nursebuilders.net](mailto:coursequestions@nursebuilders.net)

# **E-Courses Included**

- Adult CCRN
- PCCN
- CMSRN & RN-BC
- CEN
- CNOR
- CNRN
- SCRN
- AMB-BC
- CPN & RN-BC
- Pediatric CCRN
- CPEN
- 
- NCSN
- C-ELBW
- RNC-NIC
- RNC-LRN • RNC-MNN
- RNC-OB
- C-EFM
- CNE
- NPD
- CNML & NE-BC
- CENP & NEA-BC